## **Tworzenie nowego profilu**

Dopisuje cechy nowego profilu do obiektów narysowanych poleceniami AutoCAD-a.

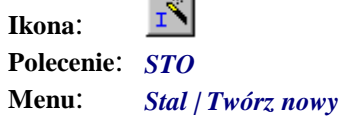

 $\sim$ 

Polecenie służy do tworzenia nietypowych widoków profili. Dzięki niemu można dowolny zestaw obiektów rysunkowych AutoCAD-a zamienić na profil przez dopisanie do nich danych ustalonych w oknie dialogowym oraz dopisanie utworzonego w ten sposób profilu do listy pozycji.

## **Przykład:** tworzenie nowego profilu

Przed wydaniem tego polecania narysuj narzędziami AutoCAD-a dowolny kształt.

- Kliknij ikonę  $\frac{I}{I}$
- − W oknie dialogowym ustal: typ profilu blacha (A), przekrój 20×175 (B), długość 186 (C).

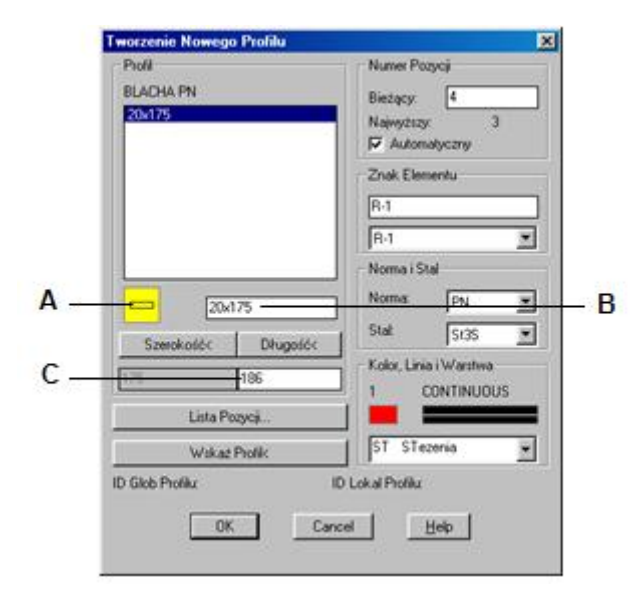

- **Rys. 1.** *Okno dialogowe Tworzenie Nowego Profilu* 
	- − Po zamknięciu okna przyciskiem *OK* użytkownik poproszony zostanie o wskazanie entycji (linie, polilinie itp.), które mają być zamienione na profil.

```
Wskaż entycje do stworzenia profilu: 
Wybierz obiekty: P1 Drugi narożnik P2 znaleziono 8 
Wskaż obiekty: ¿
```
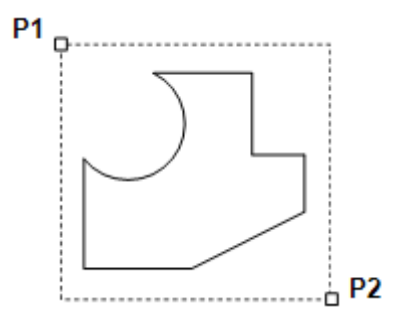

**Rys. 2.** *Blacha o dowolnym kształcie* 

Do wybranych obiektów zostaną dopisane dane ustalone w oknie dialogowym, które można będzie automatycznie odczytać, np. przy opisywaniu (polecenie *STOP*). Pozycja zostanie również dodana do listy pozycji.